## GNU GDB debager

Seminarski rad u okviru kursa Metodologija stručnog i naučnog rada Matematički fakultet

Kristina Pantelić, 91/2016, kristinapantelic@gmail.com Ivana Cvetkoski, 65/2016, ivana.cvetkoski@gmail.com Bojana Ristanović, 45/2016, bojanaristanovic97@gmail.com Nikola Stamenić, 177/2016, nikola.stamenic@hotmail.com

### 2. april 2020

#### Sažetak

Danas je teško zamisliti da bismo mogli napraviti bilo koji značajan projekat bez korišćenja naprednih alata za pronalaženje grešaka. U ovom radu čitalac će se upoznati sa terminom debagovanje, specifičnostima GDB-a, načinom upravljanja i njegovim korišćenjem u razvojnim okruženjima. Takode, napravljena je paralela izmedu GDB-a i drugih popularnih debagera.

## Sadržaj

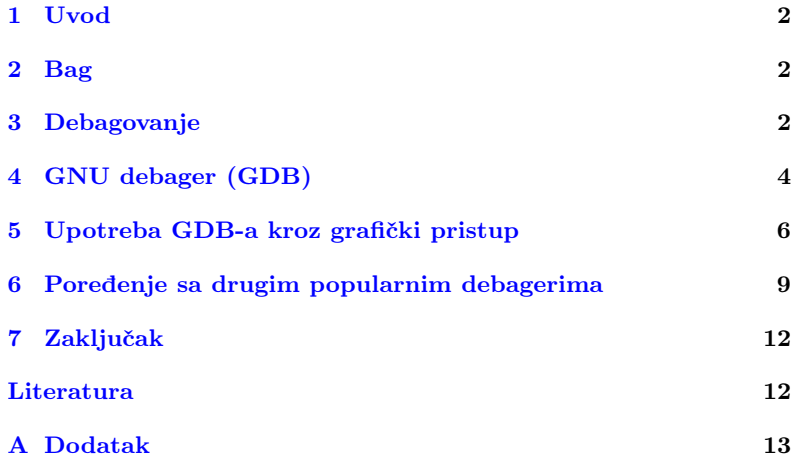

## <span id="page-1-0"></span>1 Uvod

Može se reći da je sastavni deo pisanja programa njegovo debagovanje, jer je pojava bagova gotovo neizbežna. Međutim, greške nisu uvek loše za pojedinca. Uz pozitivan stav možemo sagledati prednosti pravljenja grešaka poput pobolišanog razumevanja samog rada programa, vrsti grešaka koje najčešće pravimo, sticanja uvida o čitljivosti i kvalitetu sopstvenog koda. Uzimajući u obzir potrebe i raznolikost zadataka koje programer ima, teško je preceniti značaj odgovarajuće alatne podrške za programere<sup>[\[12\]](#page-11-1)</sup>. Na samom početku ovog rada upoznaćemo se sa bagovima i debagovanjem, a u daljem tekstu ćemo detaljnije opisati specifičnosti debagera GDB, kako i u kojim okruženjima se koristi i kakav je GDB debager u poredenju sa drugim debagerima.

## <span id="page-1-1"></span>2 Bag

Greške u programima se mogu podeliti u dve grupe, sintaksne i semantičke. Kada je program sintaksno ispravan, to još uvek ne znači da on i radi ono za šta je napisan. U tom slučaju program sadrži greške logičke prirode, tj. programer je tokom pisanja programa pogrešno protumačio značenje (semantiku) pojedinih naredbi koje je napisao. Otkrivanje i ispravljanje semantičkih grešaka je daleko teže od otkrivanja i ispravljanja sintaksnih grešaka. Popularni naziv za semantičku grešku u programu je bag (eng. bug).

Propust (greška, bag) u razvoju softvera je sve ono što stvara probleme u funkcionisanju softvera kao završnog proizvoda. Bag predstavlja sve ono ˇsto ima za posledicu da se softver ne ponaˇsa u skladu sa specifikacijom ili oˇcekivanjem korisnika[\[16\]](#page-11-2).

Jedna od uobičajenih klasifikacija bagova je prema načinu ispoljavanja:

- 1. Nekonzistentnosti u korisničkom interfejsu
- 2. Neispunjena očekivanja
- 3. Slabe performanse
- 4. Padovi sistema (programa) ili oštećenja podataka

Razlozi za greške uglavnom spadaju u sledeće kategorije procesa:

- 1. Kratki ili nemogući rokovi
- 2. Pristup "Prvo kodiraj, razmišljaj kasnije"
- 3. Pogrešno shvaćeni zahtevi
- 4. Neznanje inženjera ili nepravilna obuka
- 5. Nedostatak posvećenosti kvalitetu

## <span id="page-1-2"></span>3 Debagovanje

Debagovanje (eng. debugging) je proces pronalaženja i otklanjanja grešaka ili nedostataka koji sprečavaju tačnu operaciju računarskog softvera ili sistema. Kvar se obično otkriva, jer se program neočekivano ponaša. Da bi se pronašao uzrok kvara, ključno je objasniti zašto dolazi do takvog ponašanja. Debagovanje ima tendenciju da bude teže kada su

različiti podsistemi čvrsto povezani, pošto promene u jednom mogu da prouzrokuju nastanak bagova u drugom [\[11\]](#page-11-3).

"Otklanjanje grešaka je dvostruko teže nego pisanje koda. Stoga, ako napišete kod što je pametnije moguće, po definiciji, niste dovoljno pametni da ga ispravite."

-Brian V. Kernighan

Debagovanje se sastoji iz četiri koraka:

- 1. Uočavanje da postoji greška
- 2. Razumevanje greške
- 3. Lociranje greške
- 4. Ispravljanje greške

Obično je najteži deo posla ispravno razumevanje i tačno lociranje greške. Jednom kada se greška locira, njeno ispravljanje u većini slučajeva ne predstavlja poseban problem.

Testiranje je metod koji smanjuje verovatnoću nastajanja grešaka. Otklanjanje grešaka se razlikuje od testiranja. Debagovanje počinje nakon što je u softveru utvrđena greška, dok se testiranje koristi da bi se osiguralo da je program tačan.

Debagovanje je jedan od najkreativnijih i najintelektualnijih aspekata programiranja, ali može biti i jedan od najstrašnijih. Odlike koje poseduju uspešni debageri su kreativnost, logičko zaključivanje, odlučnost, kao i razmišljanje na drugačiji način. Veština debagovanja programera može biti bitan faktor u debagovanju, ali težina debagovanja softvera najviše varira zbog složenosti sistema i takođe zavisi, u određenoj meri, i od programskog jezika koji se koristi, kao i dostupnih alata, kao što su debageri.

Klasično debagovanje se zasniva na tehnici praćenja koda korišćenjem funkcije za ispis, tako što ispisujemo vrednosti promenljivih. Pre svega, ovaj način podrazumeva konstantno pozivanje funkcije za ispis, rekompajliranje i pokretanje programa, analizu dobijenog izlaza i konačno uklanjanje poziva funkcije za ispis kada uspemo da popravimo bag. Navedeni koraci se ponavljaju svaki put kada otkrijemo novi bag. Ovaj način debagovanja oduzima previše vremena, stvara umor i najvažnije, odvlači paˇznju od pravog zadatka.

Suprotno tome, sa grafičkim alatima za uklanjanje bagova sve što moramo da uradimo kako bismo ispitali vrednost promenljive je da pomerimo miš do instance te promenljive u kodu i biće prikazana njena trenutna vrednost. Pored ovoga, debageri pružaju još dosta razloga da ih koristimo[\[13\]](#page-11-4).

#### 3.1 Debager

Debager ili alat za debagovanje je raˇcunarski program koji se koristi da testira i debaguje druge programe ("meta"program), dajući mogućnost da se nezavisno pokrene izabrana grupa instrukcija (simulator grupe instrukcija). Simulator grupe instrukcija se zaustavlja na određenim tačkama programa ukoliko su određeni uslovi ispunjeni. Obično se programi koji se prevode u režimu za debagovanje sporije izvršavaju nego kada se isti program izvršava u normalnom režimu rada čak i ako je u pitanju rad na istom procesoru<sup>[\[1\]](#page-11-5)</sup>. Kada program usled baga ili netačnog podatka ne

može da nastavi normalno sa radom, debager pokazuje lokaciju problema u originalnom kodu. Takođe debager nam omogućava da postavimo tačke posmatranja koje nam mogu reći u kom trenutku tokom izvođenja programa vrednost određene promenljive postaje sumnjiva, omogućava nam da pratimo izvršavanje programa, da ga zaustavimo, restartujemo, postavimo mesta prekida, i da izmenimo vrednosti u memoriji.

## <span id="page-3-0"></span>4 GNU debager (GDB)

GNU debager (eng. GNU Debugger), kog često srećemo pod nazivom GDB, je alat koji služi za pronalaženje i otklanjanje grešaka tj. debagovanje. Originalno ga je razvijao Riˇcard Stalman 1986. godine, kao i mnoge druge programe za GNU sistem[\[17\]](#page-11-6). Danas održavanjem upravlja GDB upravni odbor koga je formirala Fondacija slobodnog softvera (eng. Free Software Foundation). GDB je pisan na programskom jeziku C i standardni je debager za GNU operativni sistem. Medutim, njegova upotreba nije isključivo ograničena na GNU operativni sistem. To je prenosivi debager koji radi na mnogim Uniksolikim (eng. unixlike) operativnim sistemima ali i na Microsoft Windows operativnim sistemima i Mac OS X. Koristi se za mnoge programske jezike, uključujući Adu, C, C++. Objective-C, Free Pascal, Fortran, Javu. Poslednja realizovana verzija alata GNU GDB u vreme pisanje ovog rada je 9.1[\[9\]](#page-11-7).

Jedna od specifičnosti GNU debagera, pored svoje standardne namene, jeste da omogućava i pronalaženje, analiziranje i otklanjanje grešaka u programima koji se izvršavaju na računarima drugih arhitektura (udaljeno debagovanje)[\[18\]](#page-11-8).

#### 4.1 Osnovne operacije GDB-a

GDB komanda run, pokreće izvršavanje programa od prve linije izvornog koda. Izvršavanje programa teče do trenutka dok ga GDB ne pauzira. Razlog pauziranja može biti na programskoj ili programerskoj strani. Pod programskom stranom podrazumeva se pauziranje izvršavanja programa zbog greške nastale u izvršavanju, a pod programerskom pauziranje na mestima specifikovanim od strane programera kako bi se mogle ispitati vrednosti promenljivih u cilju otkrivanja grešaka.

#### 4.1.1 Metode upravljanja debagovanjem u GDB-u

Da bi se sam GDB koristio na odredenom programu, neophodno je isti kompajlirati na određen način. Za programske jezike C i  $C_{++}$  to je zastavicom -q, odnosno qcc program.c -q -o program za C, dok je za  $C_{++}$  $q++ program.cpp -q -o program.$ 

Jedna jako korisna opcija je navodenje --tui zastavice pri pokretanju samog debagera. Korisna je iz razloga što korisnik dobija izvorni kod programa koji debaguje, što dalje olakšava posao postavljanja tačaka prekida i eventualno uočavanje nekih od grešaka[\[15\]](#page-11-9).

Neke od metoda kojima programer može upravljati GDB debagerom:[\[13\]](#page-11-4)

1. Tačke zaustavljanja (eng. breakpoints)

Komandom break, uz koju se navodi broj linije na kojoj GDB treba da pauzira izvršavanje, uvodi se nova tačka zaustavljanja. Cilj zaustavljanja izvršavanja programa je ispitivanje vrednosti promenljivih u programu kako bi se otkrila greška.

2. Pojedinačni koraci (eng. single-stepping)

GDB komanda next omogućava izvršavanje jedne po jedne linije programa. Nakon jedne izvršene linije koda, GDB pravi pauzu u izvršavanju programa dok se ponovo ne pozove komanda next. Upotreba komande step je slična, razlika je u tome što ukoliko je naredna naredba za izvršavanje funkcija, komandom step se ulazi u funkciju i korak po korak prolazi kroz nju, a komanda next izvršava čitavu funkciju u jednom koraku, vraća njenu povratnu vrednost i zaustavlja se na liniji u kodu nakon izvršene funkcije.

- 3. Nastavi rad (eng. resume operation) GDB komandom continue nastavlja se izvršavanje programa do naredne tačke zaustavljanja.
- 4. Privremene tačke zaustavljanja (*eng.* temporary breakpoints) GDB komandom tbreak postavlja se tačka zaustavljanja u programu koja će važiti sve do njenog prvog dostizanja u izvršavanju programa. Nakon njenog prvog dostizanja, ta tačka zaustavljanja prestaje da važi.

#### 4.1.2 Kretanje kroz stek pozive naviše i naniže

Podaci o izvršavanju poziva funkcije smešteni su u stek frejmu. Frejm sadrži vrednosti lokalnih promenljivih, vrednosti parametara funkcije kao i memorisanu lokaciju u programu odakle je izvršen poziv funkcije. Svaki put kada se pozove funkcija, stvara se novi stek frejm i postavlja se na sistemski stek. Na vrhu steka nalazi se funkcija koja se trenutno izvršava, a nakon završetka funkcije njen stek frejm se skida. Postoje funkcionalnosti uz pomoć kojih možemo da se "šetamo"kroz stek pozive. To uspevamo narednim komandama:

Pozivanjem GDB komande frame, okviri na steku se numerišu od nule - počevši od vrha steka.

GDB komanda up vodi do narednog roditeljskog stek frejma, dok komanda down vodi u suprotnom smeru. Navedene operacije mogu biti veoma korisne, jer vrednosti lokalnih promenljivih u nekim od ranijih poziva mogu dati rešenje o tome šta je tačno izazvalo bag. GDB komanda backtrace pokazuje ceo stek tj. celu kolekciju stek frejmova koja trenutno postoji na steku[\[13\]](#page-11-4).

Neke od najbitnijih komandi GDB-a date su u dodatku u tabeli [2,](#page-12-1) dok se više informacija može naći na [http://www.yolinux.com/TUTORIAL](http://www.yolinux.com/TUTORIALS/GDB-Commands.html#GDB_COMMAND_LINE_ARGS) [S/GDB-Commands.html#GDB\\_COMMAND\\_LINE\\_ARGS](http://www.yolinux.com/TUTORIALS/GDB-Commands.html#GDB_COMMAND_LINE_ARGS), kao i u MAN stranama Linux operativnih sistema.

#### 4.1.3 Tačke zaustavljanja

Postoje tri razloga zbog kojih GDB može pauzirati izvršavanje programa: [\[13\]](#page-11-4)

- 1. Tačka zaustavljanja (eng. breakpoint) GDB pauzira izvršavanje programa kada se stigne do naznačenog mesta u programu.
- 2. Tačka nadgledanja (eng. watchpoint) GDB pauzira izvršavanje programa kada se promeni vrednost memorijske lokacije koju programer želi da prati.
- 3. Tačka hvatanja (eng. catchpoint) GDB pauzira izvršavanje programa kada se određeni događaj desi.

U dokumentaciji ova tri mehanizma se zajedničkim imenom nazivaju tačke zaustavljanja.

#### 4.1.4 Udaljeno debagovanje

GDB pruža mogućnost udaljenog debagovanja koji se koristi za debagovanje ugradnih uredaja, uredaja na kojima se neposredno debagovanje ne može izvršiti ili debagovanje jezgra operativnog sistema. Udaljeno debagovanje podrazumeva da se GDB izvršava na jednoj mašini, a program koji se debaguje na drugoj mašini. Jedan način uspostavljanja komunikacije za debagovanje udaljenog uredaja je kreiranje udaljenog posrednika koji je specifičan za konkretnu arhitekturu računara koji se debaguje. Udaljen posrednik je programski kod koji se izvršava na udaljenom uređaju i omogućava komunikaciju sa GDB-om. Sprecifičnost ovog načina komunikacije je neophodnost pravljenja udaljenog posrednika pri svakom debagovanju. Opisani koncept koristi KGDB za debagovanje Linux jezgra na nivou izvornog koda. Velika prednost KGDB-a je u tome što programeri koji razvijaju jezgro mogu debagovati jezgro na sličan način kao što se debaguje bilo koja druga programska aplikacija. Moguće je postavljati taˇcke zaustavljanja u kodu jezgra, prolaziti korak po korak kroz kod, ispitivati vrednosti promenljivih[\[5\]](#page-11-10).

Alternativno, može se koristiti GNU GDB server (eng. gdbserver) za udaljeno debagovanje programa bez potrebe da se bilo šta menja na obe strane komunikacije. GDB server nije u potpunosti zamena za udaljene posrednike, jer nameće ograničenje da operativni sistemi klijenta i servera moraju biti isti. Zapravo, sistem koji pokreće GDB server, da bi se povezao na udaljeni GNU debager, takode mora lokalno pokrenuti GNU debager. Dobra strana je da GDB server ne zahteva mnogo resursa na udaljenom računaru, jer se ponaša kao omotač programa koji se debaguje. Portabilniji je, pa je rad sa GDB serverom na novom uređaju brže nego u drugom slučaju.

Način debagovanja GDB serverom sastoji se od klijentske strane koja traži usluge i serverske strane koja usluge i resurse nudi. U udaljenom debagovanju klijent predstavlja korisnički računar sa koga se debagovanje izvršava ka udaljenom računaru. Uz pomoć odgovarajućih protokola kli-jent se povezuje sa GDB serverom pokrenutim na udaljenom računaru<sup>[\[18\]](#page-11-8)</sup>.

## <span id="page-5-0"></span>5 Upotreba GDB-a kroz grafički pristup

GDB je konzolni alat (pokreće se iz konzolne linije). Međutim, zbog popularnosti grafičkih korisničkih interfejsa (eng. GUI) razvijen je veliki broj debagera sa grafičkim korisničkim okruženjem za Unix sisteme[\[13\]](#page-11-4). Jedan od najpoznatijih debagera sa GUI-em je DDD, koji podržava grafički prikaz za više debagera, među kojima je GDB, a pored njega i DBX, WDB, Ladebug, JDB, XDB. Sam DDD se više ne razvija, od 2011-e, zaključno sa verzijom 3.3.12. [\[3\]](#page-11-11) Pored DDD-a, KDbg je još jedan vid grafičkog okruženja za GDB koji se više ne razvija. KDbg je bio namenjen Linux operativnim sistemima sa KDE grafičkim okruženjem. Jedan od trenutno aktuelnih grafičkig interfejsa jeste gdbgui, o kojem će više reči biti u delu [5.1.](#page-6-0)

Sa druge strane, danas je sve veća upotreba integrisanih razvojnih okruženja (eng. IDE), koji predstavlja više od alata za debagovanje. IDE obuhvata editor, alat za izgradnju koda, debager i druga razvojna pomagala. Ideja je u osnovi pružiti programsko okruženje u kojem se uređivanje koda i izvršavanje odvijaju istovremeno - unutar okruženja za uređivanje koda - pomoću alata za praćenje stanja promenljivih<sup>[\[14\]](#page-11-12)</sup>. Jedan od najpoznatijih IDE okruženja koje koristi GDB je Eclipse sistem, a pored njega prisutan je i u CLion-u, QT Creatoru-u, Code::Blocks-u[\[9\]](#page-11-7).

### <span id="page-6-0"></span>5.1 Grafičko okruženje gdbgui

Alat gdbgui je grafičko okruženje za GDB, koji radi na nivou internet pretraživača. Program se pokreće naredbom gdbgui u terminalu, dok za više informacija o samim komandama programa se može dobiti naredbom  $qdbqui -help[2]$  $qdbqui -help[2]$ . Samo korišćenje alata može biti identično kao i iz konzole, s obzirom da program sadrži terminal u sebi za ispis koji GDB inače vrši. Ono što olakšava posao, i prevashodno razlog postojanja gdbgui-a, je lakše upravljanje tačkama prekida, lakši pregled informacija od značaja, kao i prikaz samog izvornog koda, koji se kod konzolnog korišćenja dobija zastavicom --tui.

Grafičko okruženje je podeljeno u nekoliko celina. Najupečatljivija je celina u kojoj se nalazi učitani kod (slika [1.](#page-6-1)3). U njoj se postavljaju tačke prekida, klikom kursora na broj linije, a na isti način i uklanjaju. Sa desne strane se nalazi nekoliko padajućih menija, koji predstavljaju prikaz odredenih informacija u datom trenutku vremena(slika [1.](#page-6-1)4). Tako se tu mogu na´ci informacije o niti u kojoj se nalazimo, lokalnim promenljivama, registrima i ostalo. Iznad ove dve celine, nalazi se deo za kontrolisanje pro-grama(slika [1.](#page-6-1)2). Sačinjen je od prostora za unos putanje do programa, koji će debager koristiti, a on će biti učitan u program klikom na dugme  $Load Binary$ (slika [1.](#page-6-1)1). Sa desne strane se nalazi nekoliko dugmića za kontrolu izvršavanja programa. Tu se nalaze naredbe za ponovno učitavanje programa, izvršavanje do naredne tačke prekida, obustavljanje programa, prelazak na sledeću instrukciju, na sledeći poziv funkcije, vraćanja nazad iz funkcije, kao i prelazak na sledeću mašinsku instrukciju sa ili bez poziva funkcije. Za one koji su navikli da rade iz konzole(slika [1.](#page-6-1)5), tu se nalazi i terminal(slika [1.](#page-6-1)6). Na slici [1](#page-6-1) je prikazan sam izgled programa.

Pokretanje debagovanja je, kao i kroz konzolu, komandom run. Nadalje korisnik sam bira da li će upravljati debagerom kroz konzolu, uz pomoć komandi datih u tabeli [2,](#page-12-1) ili kroz grafički interfejs.

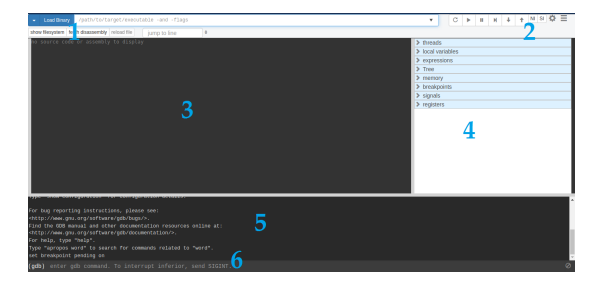

<span id="page-6-1"></span>Slika 1: gdbgui: 1) Load Binary 2) Dugmići za kontrolu 3) Kod 4) Informacije o programu u taˇckama prekida 5) Konzola 6) Promt

#### 5.2 GDB u QT Creator razvojnom okruženju

Qt Creator je prenosivo radno okruženje koje je pravljeno prevashodno za Qt radni okvir (eng. framework). Kako je i sam Qt prenosiv kako medu različitim vidovima arhitektura, tako i među samim sistemima, Qt Creator mora da podržava različite prevodioce i debagere koje ti prevodioci koriste. GNU debager je podrazumevani debager ukoliko se koristi GCC prevodilac na Linux-u, Unix-u, Windows-u u kombinaciji sa MinGW-om, dok je na macOS-u eksperimentalne prirode[\[8\]](#page-11-14).

Sam Qt Creator podržava neki vid statičke analize koda, tako da u toku kreiranja koda programer može da uvidi neke moguće greške, kao što su nekompatibilnost tipova koji se koriste, izlaženje izvan granica niza (vektora) i sličnih koje su uočljive u tom momentu. Nažalost, dosta grešaka ostaje neprimećeno. Tu nam pomaže debager, u ovom slučaju GDB, čija ´ce upotreba, na nekom jednostavnijem nivou, biti prikazana kroz naredni kod.

```
#include <iostream>
    #include <vector>
 3
    using namespace std:
 5
    int main ()
 7 {
 8
         string hello = "hello world"; \\prva tacka prekida
10 cout << hello; \sqrt{d}ruga tacka prekida
\frac{11}{12}auto vec = new vector <int > {1, 2, 3, 4, 5, 6, 7, 8, 9, 10};
13
\begin{array}{c} \text{14} \\ \text{15} \end{array} for (size_t i = 0; i < vec->size(); i++)<br>cout << vec->at(i): \\treca
               15 cout << vec -> at (i ); \\ treca tacka prekida
\frac{1}{1}delete vec:
18
19 for (size_t i = 0; i < vec->size (); i++) {<br>cout << vec->at(i); \\cetvrt;
                                                          \backslash \backslashcetvrta tacka prekida
\begin{array}{c|c}\n & 21 \\
 & 22\n\end{array} }
\frac{23}{ } }
```
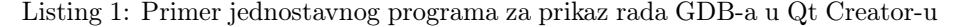

Za početak, postavljanje tačaka prekida. Vrši se skoro isto kao i kod gdbgui-a, jedina je razlika što se kod Qt Creator-a ne klikće na sam broj linije, već malo levo od broja, te se tu prikazuje kružić koji označava da je tačka prekida postavljena. Ona se može onemogućiti/omogućiti ili uređivati desnim klikom na kružić i biranjem određene funkcionalnosti. Slika [2](#page-8-1) prikazuje informacije o samoj tački prekida kada se kursorom pozicioniramo na dobijeni kružić. Tu imamo informacije o internom id-u tačke prekida (Internal ID), koji se dodeljuje po redosledu postavljanja, a ne po redosledu u kodu počevši od prve linije; zatim stanje tačke prekida odnosno da li je omogućena ili ne  $(State)$ , tip  $(Breakpoint\;Type)$ , fajl u kojem se nalazi (Marker File), broj linije u fajlu na kojoj se nalazi (Marker Line) i broj koliko smo se puta zaustavili u toj tački prekida (Hit Count). Na samom vrhu slike se nalazi žuta strelica. Ona se ne nalazi tu stalno, već samo u momentu kada je program zaustavljen u toj tački i ispitujemo informacije za nju.

Prilikom dodavanja tačaka prekida, one se dodaju u listu svih tačaka prekida. Za ovako jednostavan program to nije od krucijalnog značaja, dok kod kompleksnijih programa može biti od velike pomoći. U tom spisku one se mogu uređivati, omogućiti ili onemogućiti, brisati. Kako spisak izgleda, dato je slikom [3.](#page-8-2)

Kada smo postavili tačke prekida, vreme je da pokrenemo program u debag režimu. To se može postići na više načina, najlakši od njih je klikom na play dugme u donjem levom uglu, sa nacrtanom bubom na sebi,

| → Current debugger location of GDB for "cppMsnr" |                                                  |  |  |
|--------------------------------------------------|--------------------------------------------------|--|--|
| <b>Breakpoint</b>                                |                                                  |  |  |
| Internal ID:                                     | $\overline{2}$                                   |  |  |
| State:                                           | Enabled, Breakpoint inserted                     |  |  |
| Breakpoint Type: Breakpoint by File and Line     |                                                  |  |  |
| Marker File:                                     | /home/staki/Desktop/FAx/IV/MSNR/cppMsnr/main.cpp |  |  |
| Marker Line:                                     | 20                                               |  |  |
| Hit Count:                                       | 1                                                |  |  |
|                                                  |                                                  |  |  |
| Property                                         | Obtained<br>Requested                            |  |  |
| <b>Breakpoint Address:</b>                       | 0x56246585ee76                                   |  |  |
|                                                  | <b>Annatotion Cattings</b>                       |  |  |

<span id="page-8-1"></span>Slika 2: Informacije o jednoj tački prekida

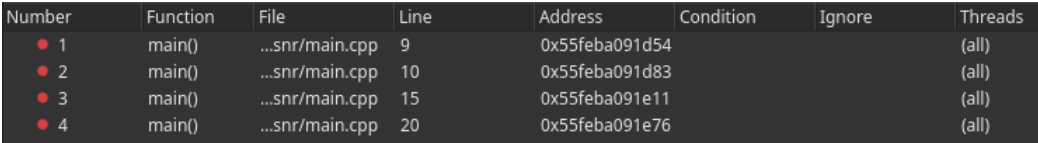

<span id="page-8-2"></span>Slika 3: Spisak tački prekida i neke dodatne informacije o njima

moguće je i klikom na dugme F5 na tastaturi, kao i odlaskom u meni Debug->Start Debugging[\[8\]](#page-11-14).

Program se pri izvršavanju zaustavlja na svakoj od tačaka prekida i daje informacije o svim promenljivim iz tog dosega. Informacije o pro-menljivama su date slikom [4.](#page-9-0) Ono što primećujemo u tom delu je da GDB daje informacije o imenu promenljive, tipu i njenoj vrednosti, ukoliko ju je moguće koristiti, u suprotnom stoji poruka  $\langle not \; accessible \rangle$ . Ta poruka nam šalje informaciju da tu promenljivu ne bi trebalo koristiti u tom delu koda. U našem primeru, u liniji 17, smo pokazivač "poništili" i on više nije validan, što nam četvrta tačka prekida i govori, ali u toj liniji pokušavamo da ispišemo vrednost prvog elementa tog vektora. Ta greška je prouzrokovala Segmentation Fault, dok nam GDB izbacuje obaveštenje dato slikom [5.](#page-9-1) Problem u ovom vidu ispisa jeste i što nema informacija gde se ta greška dogodila.

## <span id="page-8-0"></span>6 Poredenje sa drugim popularnim debagerima

Postoji mnogo debagera koji se mogu koristiti kako na različitim operativnim sistemima tako i za različite programske jezike. Neke od stvari na koje treba obratiti pažnju prilikom izbora debagera:

1. Debagovanje u fazi razvoja

Dobar program za otklanjanje grešaka treba da podržava programera u svakoj od sledećih faza uklanjanja grešaka: primećivanje greške, pronalaženje uzroka, ispravljanje greške. Potrebno je izabrati program koji nam omogućava da uvidimo kako su naše promene uticale na ceo sistem.

| Name         | Value                                                 | Type                                                               |
|--------------|-------------------------------------------------------|--------------------------------------------------------------------|
| hello<br>vec | 0x10000ffff                                           | <not accessible=""> std::string<br/>std::vector<int> *</int></not> |
| Name         | Value                                                 | Type                                                               |
| vec          | hello "hello world"<br>0x10000ffff                    | std::string<br>std::vector <int> *</int>                           |
| Name         | Value                                                 | Type                                                               |
| Ĭ.<br>vec    | hello "hello world"<br>5<br><10 items>                | std::string<br>size t<br>std::vector <int></int>                   |
| Name         | Value                                                 | Type                                                               |
| vec          | hello "hello world"<br>n<br><not accessible=""></not> | std::string<br>size_t                                              |

<span id="page-9-0"></span>Slika 4: Informacije o promenljivama u tačkama prekida

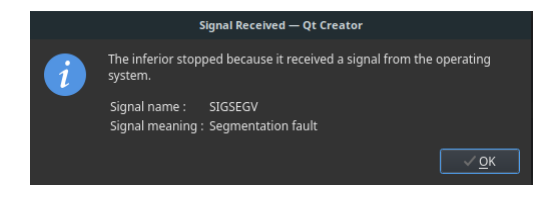

Slika 5: Signal pri nepravilnom završavanju programa

2. Efikasno praćenje toka vrednost

<span id="page-9-1"></span>Najvažniji faktor efikasnog lociranja uzroka greške predstavlja razumevanje detalja i načina na koji kod funkcioniše. Svaki od debagera podražava programera u ovom zadatku na drugačiji način.

3. Debagovanje grešaka u višenitnim procesima

Savremene aplikacije su višenitni i višeprocesni sistemi. Potraga za uzrokom greške u mnogim slučajevima liči na traženje "igle u plastu sena". Posebno višenitne aplikacije zahtevaju veliko zna-nje programera o funkcionisanju celog sistema.[\[7\]](#page-11-15) Srećom, neki alati omogućavaju pregledanje pojedinačnih niti.

4. Da li program za otklanjanje grešaka brzo i lako šalje detaljne informacije o otkrivenim greškama?

#### 6.1 GDB i LLDB

LLDB je program za otklanjanje grešaka koji se koristi u LLVM (eng. Low Level Virtual Machine) projektima. To je besplatan softver sa otvorenim kodom (eng. open source) pod licencom Univerziteta Ilionis / NCA Open Source Licence. Napravljen je kao skup komponenata za višekratnu upotrebu[\[6\]](#page-11-16).

LLDB je napravljen od strane LLVM razvojne grupe dok je GDB realizacija GNU projekta. Druga razlika je u tome što je LLDB pisan u  $C_{++}$ -u, a GDB u C-u. Što se operativnih sistema tiče, LLDB radi na macOS i386 i x86-64, Linux-u, FreeBSD-u, Windows-u, dok je GDB prenosiv program za otklanjanje greˇsaka koji radi na mnogim UNIX sistemima i

Windows-u. Jedna od glavnih razlika izmedu ova dva programa predstavljaju programski jezici u kojima se koriste. LLDB može biti korišćen da otkloni greške u C, Objective C i C $++$  programima, dok se GDB može koristiti za jezike Ada, C, C++, Objective C, Pascal, FORTRAN i Go.

Iako je veliki deo komadi sličan, postoje razlike u nekim od najčešće korišćenih $[6]$ . Razlike su date u tabeli [1:](#page-10-0)

<span id="page-10-0"></span>Tabela 1: Razlike izmedu GDB i LLDB komandi

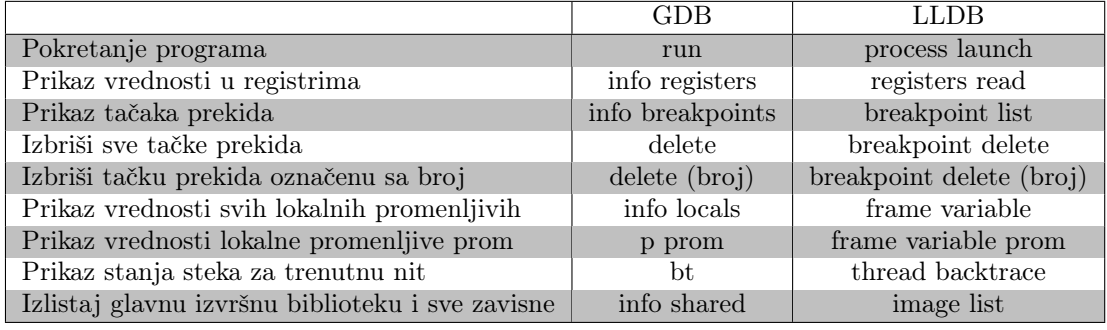

#### 6.2 GDB i VALGRIND

Valgrind je programski alat za pronalaženje grešaka u memoriji, otkrivanja curenja memorije i profajliranje. To je besplatan softver, otvorenog koda koji je pod GNU General Public licencom. Uz njega dolazi nekoliko alata. Osnovni i najviše korišćen je Memcheck, koji može da otkrije i prijavi sledeće vrste grešaka u memoriji: korišćenje neinicijalizovane memorije, čitanje/pisanje u memoriju nakon što je oslobođena, čitanje/pisanje na kraj alociranog bloka memorije, curenje memorije i mnoge druge. Valgrind će greške koje se teško pronalaze naći lako. Vrlo je temeljit. Iskustvo programera pokazuje da će otklanjanje svih grešaka koje Valgrind pronađe uštedeti vreme na duže staze. Ponaša se poput virtualnog x86 prevodioca, pa će program raditi 10 do 30 puta sporije od uobičajenog [\[4\]](#page-11-17).

Kakva je razlika izmedu Valgrind-a i GDB-a?

- GDB je program za pronalaženje grešaka u kodu, Valgrind između ostalog proverava memoriju;
- GDB nam dozvoljava da vidimo šta se dešava unutar programa dok on radi;
- $\bullet$  Valgrind nam neće dozvoliti da interaktivno prolazimo kroz program;
- GDB ne proverava da li se koriste neinicijalizovane vrednosti ili je preplavljena dinamička memorija;
- I GDB i Valgrind ´ce pokazati broj linije u kojoj se desio Segmentation fault;
- Valgrind često pokazuje i uzrok Segmentation fault-a;
- Često se greške pronalaze i ispravljaju brže koristeći Valgrind nego GDB. [\[4\]](#page-11-17)

## <span id="page-11-0"></span>7 Zaključak

U procesu programiranja često dolazi do pojave bagova, pa se tako suočavamo i sa procesom njihovog otklanjanja. Zbog toga moramo naučiti da nam proces njihovog traženja i odstranjivanja ne oduzima mnogo vremena, ni energije. Nekada je lako prevideti nešto u kodu, zaboraviti neku trivijalnu stvar ili jednostavno napraviti neku sitnu grešku koja nas može koštati mnogo vremena provedenog gledajući u kod, ispitivajući pogrešne pretpostavke. U ovakvim slučajevima korišćenje debagera nam može uštedeti dosta vremena, ali i živaca. To što nezanemarljiv broj programera izbegava korišćenje alata za debagovanje, jer misle da je učenje korišćenja istih previše komplikovano ili da će im bespotrebno oduzeti vreme, govori da oni nisu dovoljno upućeni u mogućnosti i prednosti rada sa debagerom.

Snagu GDB-a predstavljaju njegove karakteristike, mogućnost da se primeni na mnogim platformama kao i stepen do koga njegovo ponašanje može da se prilagodi specifičnim zahtevima<sup>[\[10\]](#page-11-18)</sup>.

## Literatura

- <span id="page-11-5"></span>[1] degugger basics. on-line at: <https://worddisk.com/wiki/Debugger>.
- <span id="page-11-13"></span>[2] gdbgui. on-line at: <https://www.gdbgui.com/gettingstarted>.
- <span id="page-11-11"></span>[3] GNUOrg. on-line at: <https://www.gnu.org/software/ddd>.
- <span id="page-11-17"></span>[4] HPC-Europa. on-line at: <https://www.hpc-europa.org/>.
- <span id="page-11-10"></span>[5] KGDB. on-line at: [https://www.kernel.org/doc/html/v4.14/de](https://www.kernel.org/doc/html/v4.14/dev-tools/kgdb.html) [v-tools/kgdb.html](https://www.kernel.org/doc/html/v4.14/dev-tools/kgdb.html).
- <span id="page-11-16"></span>[6] LLDB. on-line at: <https://lldb.llvm.org/>.
- <span id="page-11-15"></span>[7] .NET debugging tools comparison. on-line at: [https://blog.revde](https://blog.revdebug.com/net-debugging-tools-comparison) [bug.com/net-debugging-tools-comparison](https://blog.revdebug.com/net-debugging-tools-comparison).
- <span id="page-11-14"></span>[8] Qt. on-line at: [https://doc.qt.io/qtcreator/creator-debuggin](https://doc.qt.io/qtcreator/creator-debugging.html) [g.html](https://doc.qt.io/qtcreator/creator-debugging.html).
- <span id="page-11-7"></span>[9] Soureceware. on-line at: <https://sourceware.org>.
- <span id="page-11-18"></span>[10] Bill Gatliff. Embedding with GNU: GNU Debugger. Embedded Systems Programming, 1999.
- <span id="page-11-3"></span>[11] Koen V. Hindriks. Debugging is Explaining. Master's thesis, Delft University of Technology, The Netherlands.
- <span id="page-11-1"></span>[12] Luka Kalinić. Kako rade debageri. Master's thesis, Univerzitet u Beogradu, Matematički fakultet, 2018.
- <span id="page-11-4"></span>[13] N. Matloff, P. Pesch, and P. J.. Salzman. The Art of Debugging with GDB, DDD and Eclipse. William Pollock, 2008.
- <span id="page-11-12"></span>[14] Rohan Pearce. Taking the pain out of debugging with live programming. COMPUTERWORLD, The Voice of Business Technology, 2015.
- <span id="page-11-9"></span>[15] Arnold Robbins. GDB Pocket Reference. O'Reilly Media, 2005.
- <span id="page-11-2"></span>[16] John Robbins. Debugging Applications. Microsoft Press, 2000.
- <span id="page-11-6"></span>[17] R. Stallman, P. Pesch, S. Shebs, and al. Debugging with GDB: The GNU Source-Level Debugger. Free Software Foundation, 2002.
- <span id="page-11-8"></span>[18] Dorđe Todorović. Podrška za napredu analizu promenljivih lokalnih za niti pomoću alata GNU GDB. Master's thesis, Univerzitet u Beogradu, Matematički fakultet, 2019.

# <span id="page-12-0"></span>A Dodatak

| Komanda                           | Značenje                                  |  |
|-----------------------------------|-------------------------------------------|--|
| $help <$ klasa komanda all $>$    | Izlistavanje pomoći za klasu komandi,     |  |
|                                   | samu komandu ili sve klase komandi        |  |
| run                               | Pokretanje samog programa, sa svim        |  |
|                                   | navedenim tačkama prekida                 |  |
| appropos reč                      | Pretraga komande vezane za datu reč       |  |
| info args                         | Izlistavanje argumenata komandne li-      |  |
|                                   | nije                                      |  |
| info breakpoints                  | Izlistavanje tačaka prekida               |  |
| info registers                    | Izlistavanje registara u upotrebi         |  |
| info threads                      | Izlistavanje niti koje program koristi    |  |
| $break +$ - broj-linija           | Postavljanje tačke prekida za dati broj   |  |
|                                   | linija od trenutne pozicije pri prekidu   |  |
| delete                            | Brisanje svih tačaka prekida              |  |
| delete broj-tačke-prekida         | Brisanje tačke prekida sa određenim       |  |
|                                   | brojem                                    |  |
| disable broj-tačke-prekida        | Isključivanje tačke prekida sa datim      |  |
| raspon                            | brojem ili više tačaka u nekom rasponu    |  |
| enable broj-tačke-prekida         | Uključivanje<br>tačke<br>prekida<br>sa    |  |
|                                   | određenim brojem                          |  |
| continue $\vert c \vert$          | Nastavak izvršavanja do naredne tačke     |  |
|                                   | prekida                                   |  |
| finish                            | Dovršavanje izvršavanja započete funk-    |  |
|                                   | cije                                      |  |
| $step <$ broj-koraka>             | Prelazak na narednu liniju koda, ili li-  |  |
|                                   | niju za određen broj koraka udaljenu      |  |
| $next < broj-koraka>$             | Izvršavanje naredne linije koda, ili na-  |  |
|                                   | rednih<br><br>oroj-koraka> linija koda    |  |
| where                             | Prikaz trenutne pozicije u kodu, broj li- |  |
|                                   | nije                                      |  |
| backtrace                         | Prikaz trenutne pozicije, ime funkcije,   |  |
|                                   | kojim putem se došlo do tog stanja        |  |
| <up down><br/>&gt;broj-</up down> | Pomeraj gore ili dole kroz stek okvire,   |  |
| okvira>                           | za onoliko okvira koliko zadamo, ili je-  |  |
|                                   | dan ako ne navedemo ništa                 |  |

<span id="page-12-1"></span>Tabela 2: Tabela nekih od najbitnijih komandi.